### Before we Start...

- Meeting will last about 20 minutes
- Have camera unmuted but mute microphones once I start going over stuff.
- Reminder- I see your "Private Chat's" after the meeting
- Type questions in the Chat window- I'll check and answer them at the end of each section
- If anyone looses Internet (including me) just keep trying to get back in asap.
- Power Point will be on the Class Website for you to reference as needed.

# Monday/Tuesday May 18<sup>th</sup>-19<sup>th</sup> 2020 Class Meeting – End of Year Stuff

Note: "tldr" at very end

# Today's meeting is about...

Grades for 4<sup>th</sup> Quarter

Canvas Assignments

### Common Canvas Issues/Fixes

General End of Year Stuff

### A Surprise!

# #1. Grades for 4<sup>th</sup> Quarter this year

### Grades for 4<sup>th</sup> Quarter- HIGH SCHOOL only

#### Official Grade Announcement for HIGH-SCHOOL:

#### HS Grading Policy for Remote Learning

#### Final Grade

Students will receive either a <u>Pass (PC19), Withdraw</u> (WC19), or Numeric Grade for each course.

Seniors passing as of March 13<sup>th</sup> have passed for the year.

Students have the opportunity to improve their grade through remote learning.

#### Grading Assessment Method

All grades will be informal.

All grades will reflect <u>Mastery</u> = 90+, <u>Partial Mastery</u> = 80-89, <u>Non-</u> <u>Mastery</u> (or no submission) =<u>EXEMPT</u>)

There will be no formal grades or final exams.

#### <u>Remote Learning Timeline</u>

(March 13<sup>th</sup>-26<sup>th</sup>) Students were given the opportunity to make-up Q<sub>3</sub> work that they did not have an opportunity to submit before to the end of quarter.

(April 6<sup>th</sup>-30<sup>th</sup>) Assignments done during April 6<sup>th</sup>-30<sup>th</sup> will be documented as mastered, partially/mastered, non-mastery, or exempt. These assignments will entered into PowerSchool as informal grades.

(May 1<sup>st</sup>-29<sup>th</sup>) Teachers will assess and provide feedback on a minimum of one, and a maximum of two assignments, weekly to determine students' improvement. Assignments done during March 1<sup>st</sup>-29<sup>th</sup> will be documented as mastered, partially/mastered, or non-mastery. These assignments will entered into PowerSchool as informal grades. Students who do not do assignments in May will receive a 59

minimum. Incomplete assignments are NOT EXEMPT during this time period.

### What does it REALLY mean for this class:

You need to chose one of the 3 options.\*\*\* will be a question on End of Year Google Form for my classes\*\*\*

WC19 = withdrawn from class- you won't get credit, and won't impact your GPA

• So far no-one in my classes really qualify for this option, so don't worry about it.

PC19= you get credit for the class but wont' impact your GPA

Numeric Grade = you get credit for the class and it will count towards your GPA

- Based on the scores for your Booklet and Final Assignments in Canvas/PowerSchool.
- Need to do the work anyway so you're set up to be more successful in the Fall.
- Best option overall if you can get them turned in the work and earn 16+/20 on each assignment.

#### PROs/CON's for PC19/Numeric Grade

- GPA can affect what schools you can apply to (both college and trade schools), what scholarships and grants you can apply for, and class ranking for graduation (Valedictorian, Salutatorian, Diploma's of merit, Letters, etc. basically fun bragging rights, etc).
- <u>Numeric grades can help raise or lower your GPA.</u> Basically you want to chose which one will help yourself out the most. Overall work form my class is simple, not super time consuming, and everyone could easily get an A on it if you really tried and could help offset some lower grades from other classes.
- You have until the beiging of Next school year (mid August to make up your mind and improve socres)
- Only reason to really take the PC19 is if you are really worried about lowering your GPA.

ook for a <u>Canvas Assignment that will ask you for your preference</u> over the next week or so

4

### Grades for 4<sup>th</sup> Quarter- MIDDLE SCHOOL only

- For this quarter you will get one of the 2 options
- <u>WC10</u> = you won't get credit for the class, and won't impact your GPA
  - So far no-one in my classes really qualify for this option, so don't worry about it, but may want to know for your other classes.

### • **PC19**= you get credit for the class and wont' impact your GPA

- Just need to make sure you get all your Booklet Assignments turned in on Canvas with scores of 10+/20.
- If you're missing any of them or need to re-upload images you can still do that through the end of the quarter. I'm still taking everything for full credit and will even regrade stuff if you want too.
- No letter/numerical grade for this quarter (at least that's how I currently understand it as of May 17<sup>th</sup>).

# #2. Canvas Assignments

### Helpful Information + Common Issues and how to solve them

### Canvas Assignments 11 Assignments Total

### Last day to submit work: Midnight Thurs. May 28<sup>th</sup>

### Only stuff that Has to be turned in for my classes on Canvas:

- Weekly Check-in assignments
  - 1. Check in Week of 5/18
  - 2. Check in Week of 5/26
- All Booklet Assignments:
  - Elements Booklet (1,2,<u>OR</u> 3- depends on your class level, check class website for details)
    - 3. Texture and Line Booklet Sections (4/6)
    - 4. Booklet-Shape and Form Sections (4/12)
    - 5. Booklet Sections: Value and Space (4/23)
    - 6. Color Booklet Pages (4/30)
  - Principles Booklet (1,2,<u>OR</u> 3- depends on your class level, check class website for details)
    - 7. Principles of Design Intro and Unity Booklet Pages (4/30)
    - 8. P.o.D Contrast and Balance (5/7)
    - 9. P.o.D Movement and Rhythm/Pattern (5/14)
    - 10. Po.D. Proportion and Emphasis (5/21

### 11. Final Art Project (5/28)

### **Other Canvas Assignment Notes:**

- I'm still taking all work for full credit including late and reregrade.
- Check your Submissions- Please take time to make sure the correct images are uploaded to the correct Canvas Assignment.
- If you emailed me your assignment, please go back and try to submit it again.
- If using an iPhone or any Apple products to take images of work, Canvas can't read the file format= I can see the image to grade your work.
- Scores of "1"= I couldn't read the file you submitted, or picture was too blurry to see stuff to really evaluate it. Just need to fix it and I'll be happy regrade it.
- How to make any file a PDF = just "print" it! All software (even camera-phones) have a print file option somewhere. Instead of selecting an actual printer you just select "print to pdf" instead.
- IF you haven't started any of the booklets yet- message me ASAP.

### Reminder: you only need complete <u>1 Booklet set</u> for the Elements of Art and <u>1 set for the Principles</u> of Design.

# Check Class website for which Sets/Level you need to complete for this class.

- UniverseofCreativity. Net
- CreativeSchmit.com (new class website for next year)

If you've been doing the wrong one, or have been doing all of them message me and I'll help you get it sorted out ;-)

## Here's an easy way to check your Canvas Assignment submissions, scores, and comments for assignments...

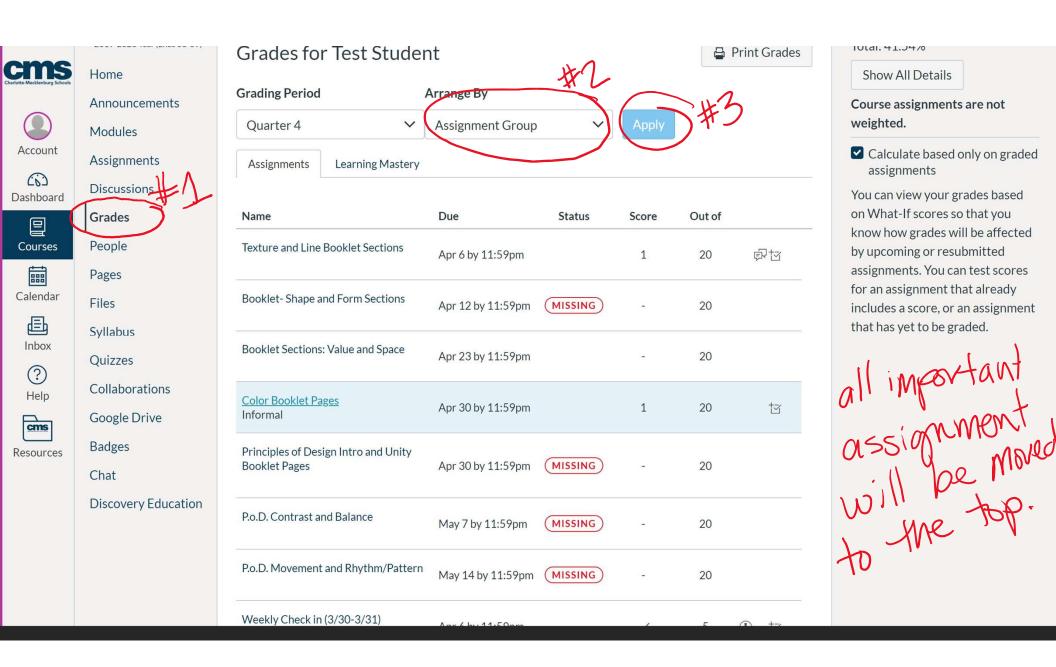

#### ems Home Announcements Modules Account Assignments (0) Discussions Dashboard Grades Courses People Pages Calendar Files Ē Syllabus Inbox Quizzes ? Collaborations Help Google Drive cms Badges Resources Chat **Discovery Education**

| Grading Period                                        |                  | Arrange By        |         |       |        |      |
|-------------------------------------------------------|------------------|-------------------|---------|-------|--------|------|
| Quarter 4                                             | ~                | Assignment Group  | ~       | Apply |        |      |
| Assignments                                           | Learning Mastery |                   |         |       |        |      |
| Name                                                  |                  | Due               | Status  | Score | Out of |      |
| Texture and Line Booklet Sections                     |                  | Apr 6 by 11:59pm  |         | 1     | 20     | Ę۶ t |
| Booklet- Shape and Form Sections                      |                  | Apr 12 by 11:59pm | MISSING | -     | 20     |      |
| Booklet Sections: Value and Space                     |                  | Apr 23 by 11:59pm |         | -     | 20     |      |
| <u>Color Booklet Pages</u><br>Informal                |                  | Apr 30 by 11:59pm |         | 1     | 20     | t    |
| Principles of Design Intro and Unity<br>Booklet Pages |                  | Apr 30 by 11:59pm | MISSING | -     | 20     |      |
| P.o.D. Contrast and Balance                           |                  | May 7 by 11:59pm  | MISSING | -     | 20     |      |
| P.o.D. Movement and Rhythm/Pattern                    |                  | May 14 by 11:59pm | MISSING | -     | 20     |      |
| Weekly Check in (3/30-3/31)                           |                  |                   |         |       |        |      |

101al. 41.3470

Show All Details

Course assignments are not weighted.

Calculate based only on graded assignments

You can view your grades based on What-If scores so that you know how grades will be affected by upcoming or resubmitted assignments. You can test scores for an assignment that already includes a score, or an assignment that has yet to be graded.

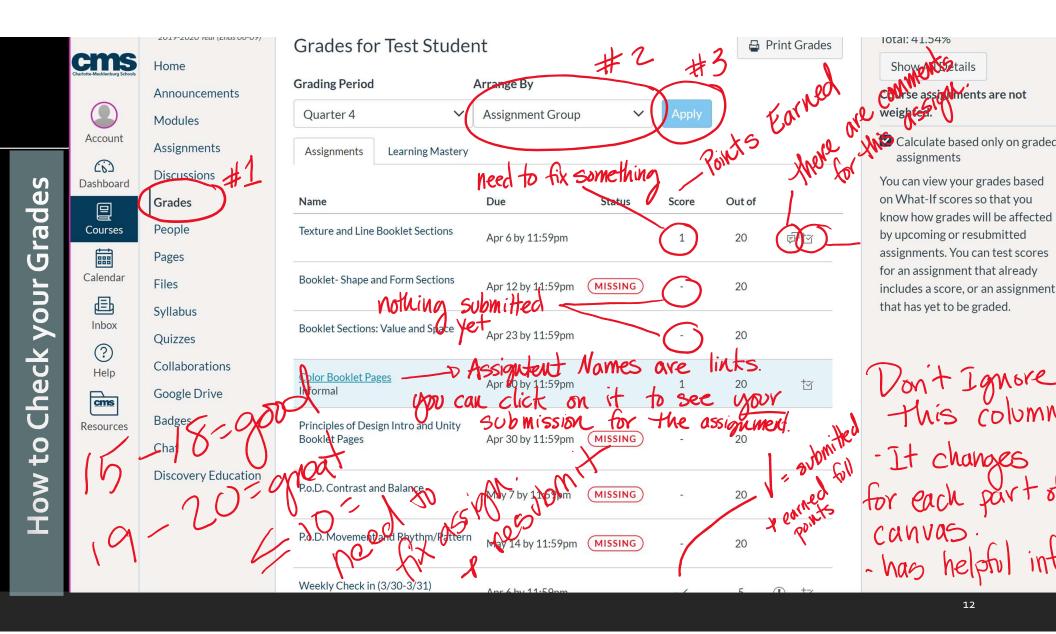

# #3 Common Canvas Issues

**TEACHACOURSE** 

### **Canvas Problems**

#### What scores mean...

- It's feedback!
- Look at Rubrics- they explain points earned and suggest what you need to work on improving.
- Read Comments if you have them! Extra feedback, advice, instructions, and any other info you or I might need.

### Broken Links

- Links needed for all Canvas work is on the class websites
  - UniverseOfCreativity.net
  - CreativeSchmit.com (building a new site for next year;-)
- I've found a way to check them now- you don't need to message me about them anymore.
- I'm not fixing any past broken links at this point

### Problems Uploading Files to Canvas

- Must be a PDF or JPG <u>ONLY.</u>
  - Simple Fix: print file as a pdf instead of selecting a printer you select "print to pdf". Basically all software has this feature even your camera-phones!
    - Google "how to print <u>(file type)</u> as a pdf"
    - <u>Example</u> "How to print HITC file as a pdf on my phone"
- File might be too big (try to keep under 2 M)
  - TAKE TIME TO WAIT FOR files TO UPLOAD- it doesn't tell you it's uploaded or not and looks like it's instantaneously but it's not. You just have to
    wait for at least 30 seconds- seriously count it out. Also there is a limit to file size even though it doesn't tell you.
  - Think about how long it usually takes a canvas page to load- it's going to take about the same time for files to upload.
  - If it's still showing error messages: Google "how to change file size for PDF or JPG" for help.

# #4 General End of Year Stuff

**TEACHACOURSE** 

# END OF YEAR STUFF

\*\*\*Look For End of Year Google Form Assignment\*\*\* School is still working on the details about how to do end of year stuff like

- Turn in Chromebook/chargers
- Books (Library, class, etc.)
- Any other "School/Class Property"

### <u>Here's my plan – since there is no school plan yet:</u>

- 1. Look for Canvas Announcements
  - This is how I will communicate specifics when I know more about End of year stuff.
- 2. Your Stuff Left in My Class:
  - #1- listen/look for school announcements about dropoff/pick up opportunities.
  - Currently no-one is aloud on campus, including teachers.
  - In Any Case- <u>I will keep all your work through the first 2</u> weeks of next school yearafter that I assume it's abandoned and will recycle or claim for student examples.
- 3. Google Form
  - I need your Contact Info, Feedback, and other end of year information.

# #5. Surprise!

TEACH A COURSE

### Earn Some Art Prints and Candy!

It's been awesome to see you guys start to see that it's not really the "grade" that matters but what you are learning that really counts in the long run. I wanted to do something special for all of you who have been working so hard through all the craziness of the last several weeks.

Complete 1 or all following requirements. Each one will earn an art print of my work and candy (I don't know what kind yet- depends on if you can pick it up or not).

- All assignments uploaded to canvas
- Earn 80%+ on all required assignments
- Turned in at least 1 non required assignment

They will be waiting for you if/when End of Year Turn-in will happen; If it doesn't happen or you can't get to school, I will mail it to you.

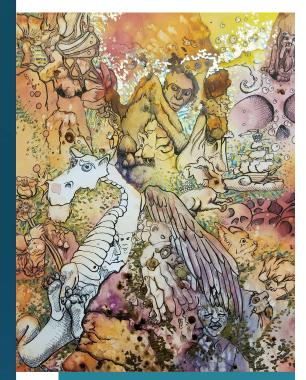

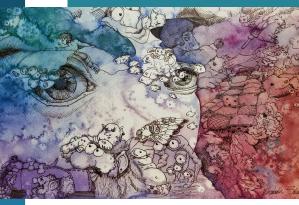

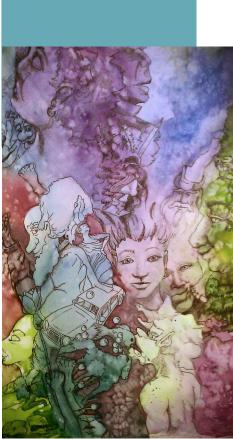

# TLDR:

#### Grades for 4<sup>th</sup> Quarter-

 Basically they count.
 They are used to evaluate if you at least "passed" the class or not.

#### **Canvas Assignments**

1. Focus On Elements and Principle Booklet Assignments 2. All work images need to be uploaded into the

corresponding Canvas Assignment- not just emailed to me.

3. If you have questions or are really far behind message me asap!

#### **Common Canvas Issues/Fixes**

1. Only submit PDF or JPG files

2. All software has "Print file as PDF" option (including camera-phones!) instead of selecting a real printer.

3. When uploading, wait for Assignments to upload before clicking "Final Submit" button. If you still get errors- file is too big.

4. Google "how to.... in Canvas" when you get stuck or don't know how to do some thing in Canvas.

#### **General End of Year Stuff**

- 1. Look for Google Form from me.
- 2. Check Canvas and Class website for announcements

3. School is still working out details but will likely have something set up where you at least drop off any school property (Chromebooks, Books, Art supplies you checked out from me, etc.) and pick up anything you left at school.

#### A Surprise!

Earn some Professional Artwork and Candy for your hard work! How much depends on what you get done